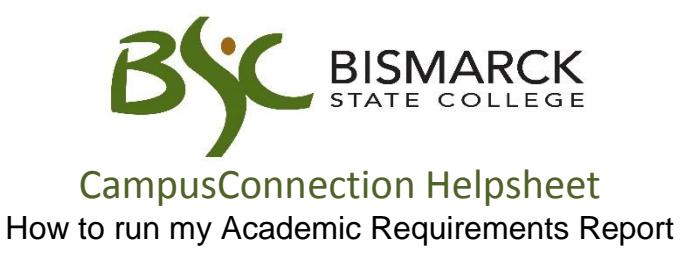

The Academic Requirements report is designed to help students track, plan and verify the completion of degree programs.

[Video Tutorial](https://www.youtube.com/watch?v=dhNNJOGD1oU&feature=youtu.be) also available!

Access [CampusConnection.](https://studentadmin.connectnd.us/psp/NDCSPRD/EMPLOYEE/HRMS/h/?tab=GUEST)

1. Enter CampusConnection UserID and Password. Click **[Sign In]**.

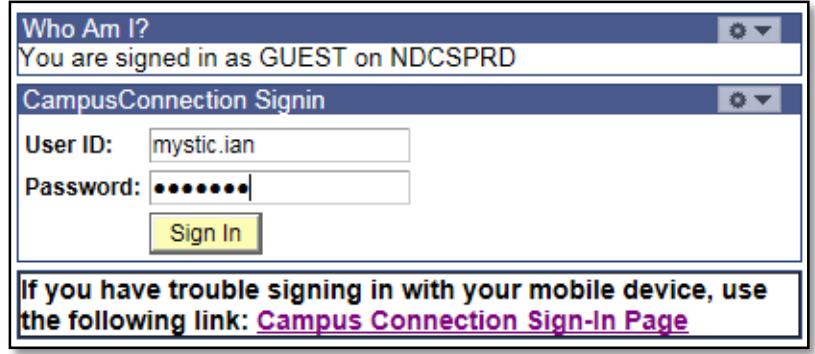

*On your Student Center under Academics*

2. Click the drop down arrow. Select **[Academic Requirements].** Click ...

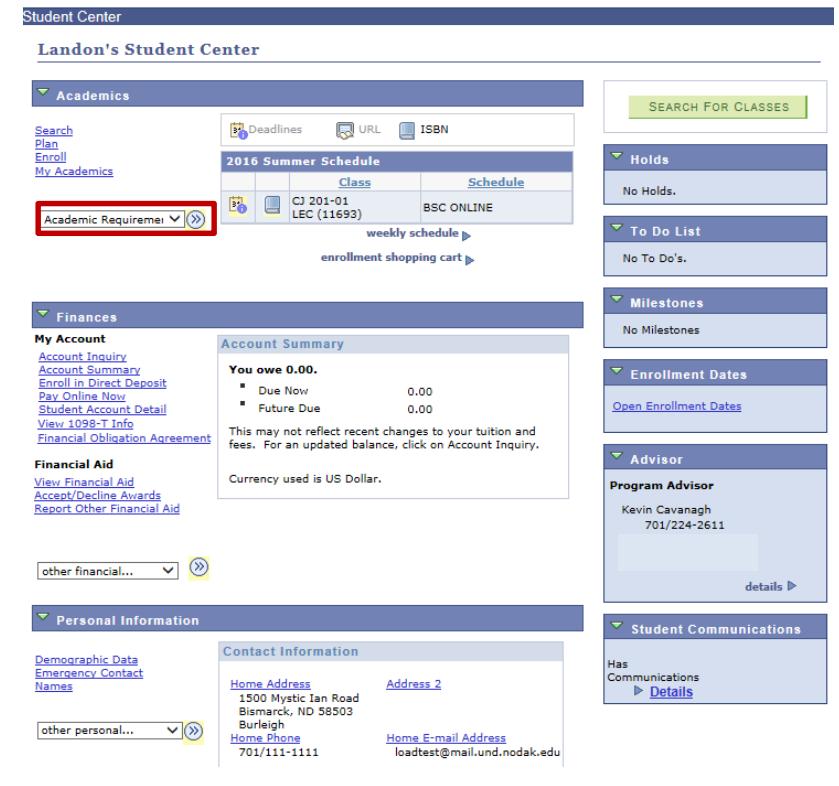

3. The report by default will displayed in the interactive view.

This view allows you to expand and collapse each requirement area, but is not printer friendly.

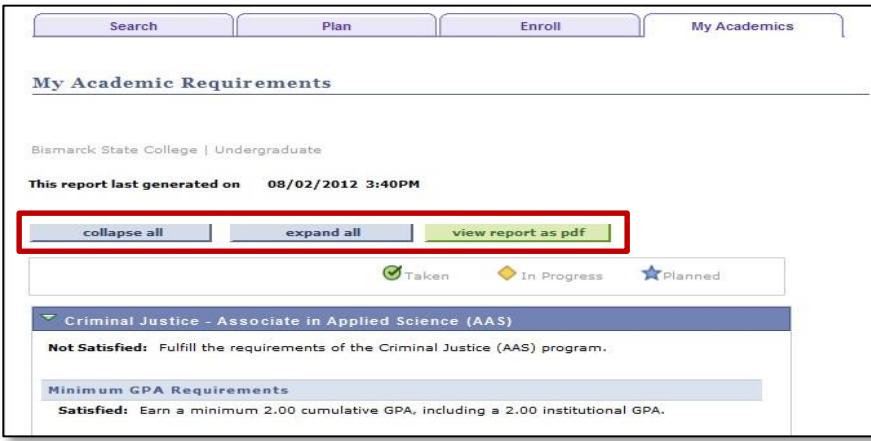

By selecting **[View report as pdf]**, it will display on a new tab in your browser. This format is printer-friendly and can be saved.

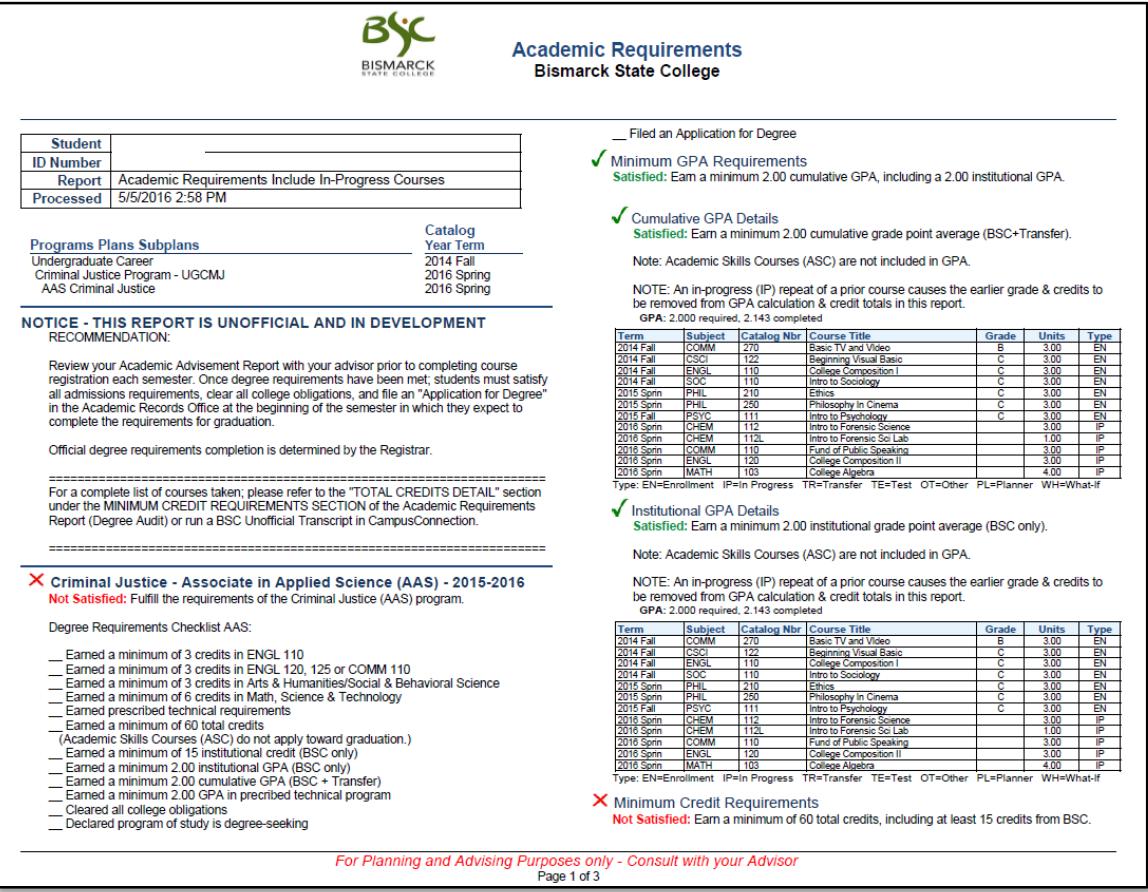

Tips for using and navigating the interactive requirements report:

- 1. By default, the report expands requirements that are not satisfied and collapses requirements that are satisfied. Use **collapse all** and expand all to collapse and expand every requirement in the report.
- 2. The three icons  $\bigcirc$ ,  $\bigcirc$  and  $\bigstar$  indicate the status of a course used to satisfy an academic requirement as Taken, In Progress, or Planned.
- 3. Click  $\blacktriangleright$  to expand and  $\blacktriangleright$  to collapse an individual academic requirement.
- 4. By default, a maximum of 10 courses are displayed for an individual requirement. Use View All, First, Next and Last to view more. They will look like this: View All First  $\overline{1}$  1-10 of 27  $\overline{1}$  1 ast
- 5. Click on a course name to view a description of the course. Course sections are also shown.
- 6. The first requirement on every report is a notice that official degree requirements completion is determined by the Registrar. This requirement may be collapsed but will never be satisfied.
- 7. All requirements are organized into three levels and reflect a student's academic program(s).
	- a. Dark blue bars are the highest level of requirements. Usually, they are the following:
		- i. Liberal Arts Requirements AND
			- 1. Associate in Arts (AA) Requirements OR
			- 2. Associate in Science (AS) Requirements
		- ii. Technical Program Requirements AND
			- 1. Certificate Requirements OR
			- 2. Associate in Applied Science (AAS) Requirements
	- b. Light blue bars are the next level of requirements and are grouped under dark blue bars. Two common examples of light blue bars include the following:
		- i. Minimum GPA Requirements
		- ii. General Education Requirements
	- c. Detail lines are the most specific level of requirements and are included below light blue bars. These lines include the specific courses used to satisfy a requirement. Every detail line of a requirement or requirement group must be satisfied for the requirement or requirement group to be satisfied.

For any further questions, or to report a problem with degree audit, please contact Academic Records at 701.224.5420.